Externa enheter

Användarhandbok

© Copyright 2007 Hewlett-Packard Development Company, L.P.

Windows är ett USA-registrerat varumärke som tillhör Microsoft Corporation.

Informationen häri kan ändras utan föregående meddelande. De enda garantierna för produkter och tjänster från HP presenteras i de uttryckligen begränsade garantier som medföljer sådana produkter och tjänster. Ingen information i detta dokument ska tolkas som utgörande ytterligare garanti. HP ansvarar inte för tekniska fel, redigeringsfel eller för material som har utelämnats i detta dokument.

Första utgåvan: Mars 2007

Dokumentartikelnummer: 435746-101

## **Produktmeddelande**

I den här handboken beskrivs de funktioner som finns på de flesta modellerna. Vissa funktioner kanske inte är tillgängliga på din dator.

# **Innehåll**

#### 1 Använda en USB-enhet

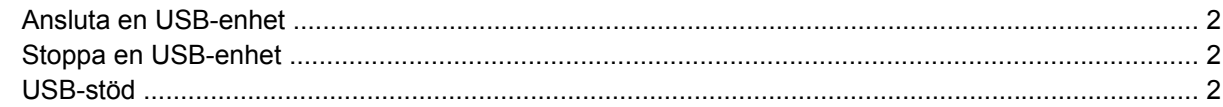

#### 2 Använda en 1394-enhet (endast vissa modeller)

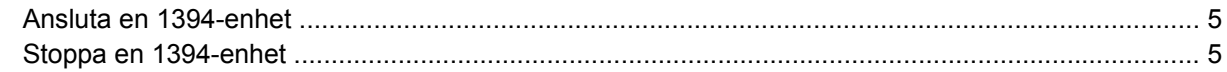

#### 3 Använda dockningsuttaget (endast vissa modeller)

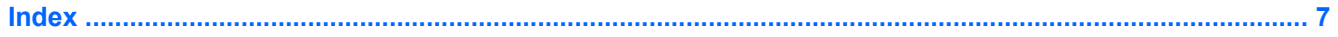

# <span id="page-6-0"></span>**1 Använda en USB-enhet**

USB (Universal Serial Bus) är ett maskinvarugränssnitt som kan användas för att ansluta en extra extern enhet såsom ett USB-tangentbord, en mus, en diskenhet, en skrivare, en skanner eller en hubb. Enheterna kan anslutas till datorn eller till en extra dockningsenhet.

En del USB-enheter kan kräva ytterligare supportprogramvara som vanligtvis medföljer enheten. Mer information om enhetsspecifik programvara finns i tillverkarens användarhandbok till enheten.

Beroende på modell kan datorn ha upp till 4 USB-portar vilka stöder USB 1.0-, USB 1.1- och USB 2.0 enheter. En extra dockningsenhet eller USB-hubb ger ytterligare USB-portar som kan användas med datorn.

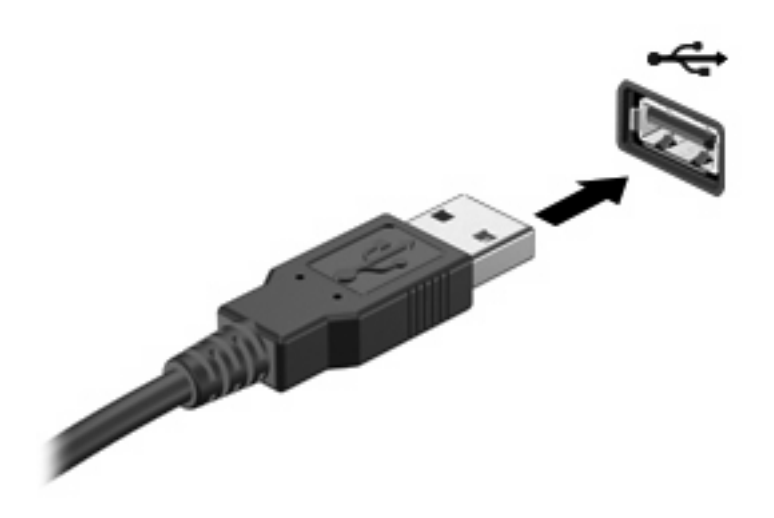

# <span id="page-7-0"></span>**Ansluta en USB-enhet**

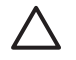

**VIKTIGT:** Undvik skada på USB-kontakten genom att använda så lite kraft som möjligt vid anslutning av en USB-enhet.

Anslut en USB-enhet till datorn genom att ansluta enhetens USB-kabel till USB-porten. Du hör ett ljud när enheten har upptäckts.

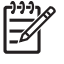

**OBS!** Första gången du ansluter en USB-enhet visas meddelandet "Hittade ny maskinvara" i meddelandefältet längst till höger i Aktivitetsfältet.

## **Stoppa en USB-enhet**

**VIKTIGT:** Du undviker förlust av information eller att systemet låser sig genom att stoppa USBenheten innan du tar bort den.

**VIKTIGT:** Undvik skada på USB-kontakten genom att inte dra i kabeln när du kopplar ur USBenheten.

Så här stoppar du en USB-enhet:

**1.** Dubbelklicka på ikonen **Säker borttagning av maskinvara** i meddelandefältet längst till höger i Aktivitetsfältet.

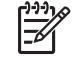

**OBS!** Visa ikonen Säker borttagning av maskinvara genom att klicka på ikonen **Visa dolda ikoner** (**<** eller **<<**) i meddelandefältet.

**2.** Klicka på enhetens namn i listan.

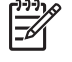

**OBS!** Om USB-enheten inte är med på listan, behöver du inte stänga av enheten innan du tar bort den.

**3.** Klicka på **Stopp** och sedan på **OK**.

## **USB-stöd**

Med USB-stöd (aktiverat som standard) kan du:

- Använd ett USB-tangentbord, en USB-mus eller hubb som är ansluten till en USB-port på datorn under starten eller i ett icke-Windows®-program eller -verktyg.
- Starta eller starta om från en extra MultiBay eller en extra USB-startbar enhet.

USB-stöd aktiveras på fabriken. Så här aktiverar eller inaktiverar du USB-stöd:

- **1.** Öppna hjälpprogrammet Setup genom att sätta på eller starta om datorn och sedan trycka på f10 medan meddelandet "F10 = ROM Based Setup" visas i det nedre vänstra hörnet av skärmen.
- **2.** Använd piltangenterna för att välja **Systemkonfiguration > Enhetskonfigurationer** och tryck sedan på return.
- **3.** Använd piltangenterna för att aktivera eller inaktivera USB-stöd och tryck sedan på f10.
- **4.** Du sparar inställningarna och avslutar Setup genom att använda pilarna för att välja **File (Arkiv) > Save changes and exit (Spara ändringar och avsluta)**. Följ sedan instruktionerna på skärmen.

Dina inställningar börjar gälla när datorn startas om.

# <span id="page-9-0"></span>**2 Använda en 1394-enhet (endast vissa modeller)**

IEEE 1394 är ett maskinvarugränssnitt som kan användas för anslutning av en höghastighetsenhet för multimedia eller datalagring till datorn. Skannrar, digitalkameror och digitala kamerainspelningsenheter kräver ofta en 1394-anslutning.

En del 1394-enheter kan kräva ytterligare supportprogramvara som vanligtvis medföljer enheten. Mer information om enhetsspecifik programvara finns i användarhandledningen till enheten.

1394-porten, se bilden nedan, stöder också IEEE 1394a-enheter.

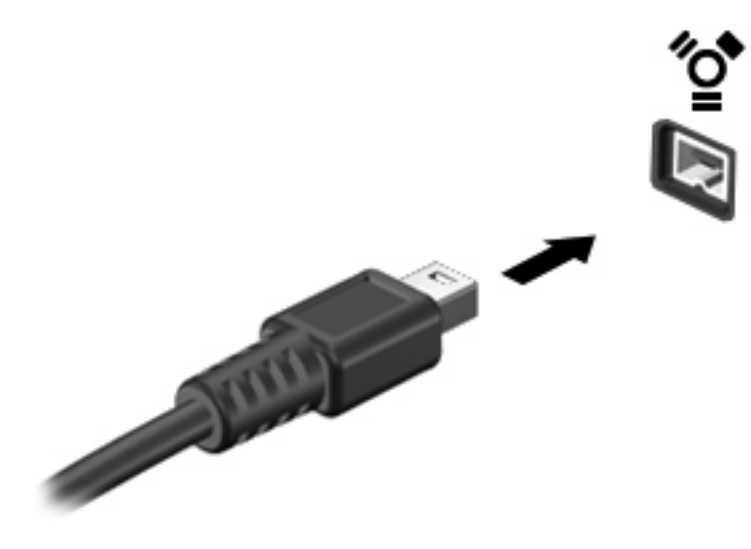

# <span id="page-10-0"></span>**Ansluta en 1394-enhet**

**VIKTIGT:** Förhindra skada på 1394-portkontakterna genom att använda så lite kraft som möjligt vid anslutning av en 1394-enhet.

Anslut en 1394-enhet till datorn genom att ansluta enhetens 1394-kabel till 1394-porten. Du hör ett ljud när enheten har upptäckts.

## **Stoppa en 1394-enhet**

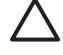

**VIKTIGT:** Du undviker förlust av information eller att systemet låser sig genom att stoppa 1394 enheten innan du tar bort den.

**VIKTIGT:** Undvik skada på 1394-anslutningen genom att inte dra i kabeln när du kopplar ur 1394-enheten.

**1.** Dubbelklicka på ikonen **Säker borttagning av maskinvara** i meddelandefältet längst till höger i Aktivitetsfältet.

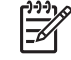

**OBS!** Visa ikonen Säker borttagning av maskinvara genom att klicka på ikonen **Visa dolda ikoner** (**<** eller **<<**) i meddelandefältet.

**2.** Klicka på enhetens namn i listan.

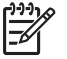

**OBS!** Om enheten inte visas i listan, behöver du inte stänga av enheten innan du tar bort den.

**3.** Klicka på **Stopp** och sedan på **OK**.

# <span id="page-11-0"></span>**3 Använda dockningsuttaget (endast vissa modeller)**

Dockningsanslutningen ansluter datorn till en extra dockningsenhet. En extra dockningsenhet ger ytterligare portar och kontakter som kan användas med datorn.

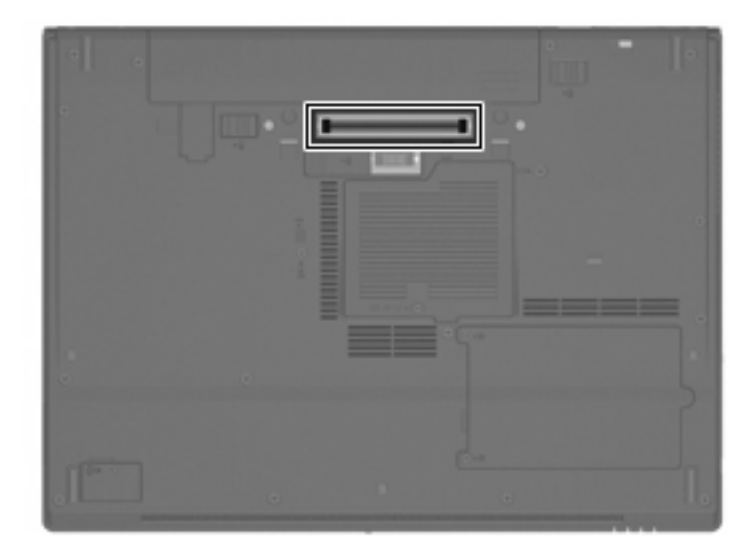

# <span id="page-12-0"></span>**Index**

#### **Symboler/nummer**

1394-enheter ansluta [5](#page-10-0) beskrivning [4](#page-9-0) stoppa [5](#page-10-0) 1394-kabel, ansluta [5](#page-10-0) 1394-port [4](#page-9-0)

### **D**

dockningsuttag [6](#page-11-0)

## **K**

kablar 1394 [5](#page-10-0) USB [2](#page-7-0)

#### **N**

nav [1](#page-6-0)

### **P**

portar 1394 [4](#page-9-0) USB [1](#page-6-0)

#### **U**

USB-enheter ansluta [2](#page-7-0) beskrivning [1](#page-6-0) stoppa [2](#page-7-0) USB-kabel, ansluta [2](#page-7-0) USB-nav [1](#page-6-0) USB-portar, identifiera [1](#page-6-0) USB-stöd [2](#page-7-0)

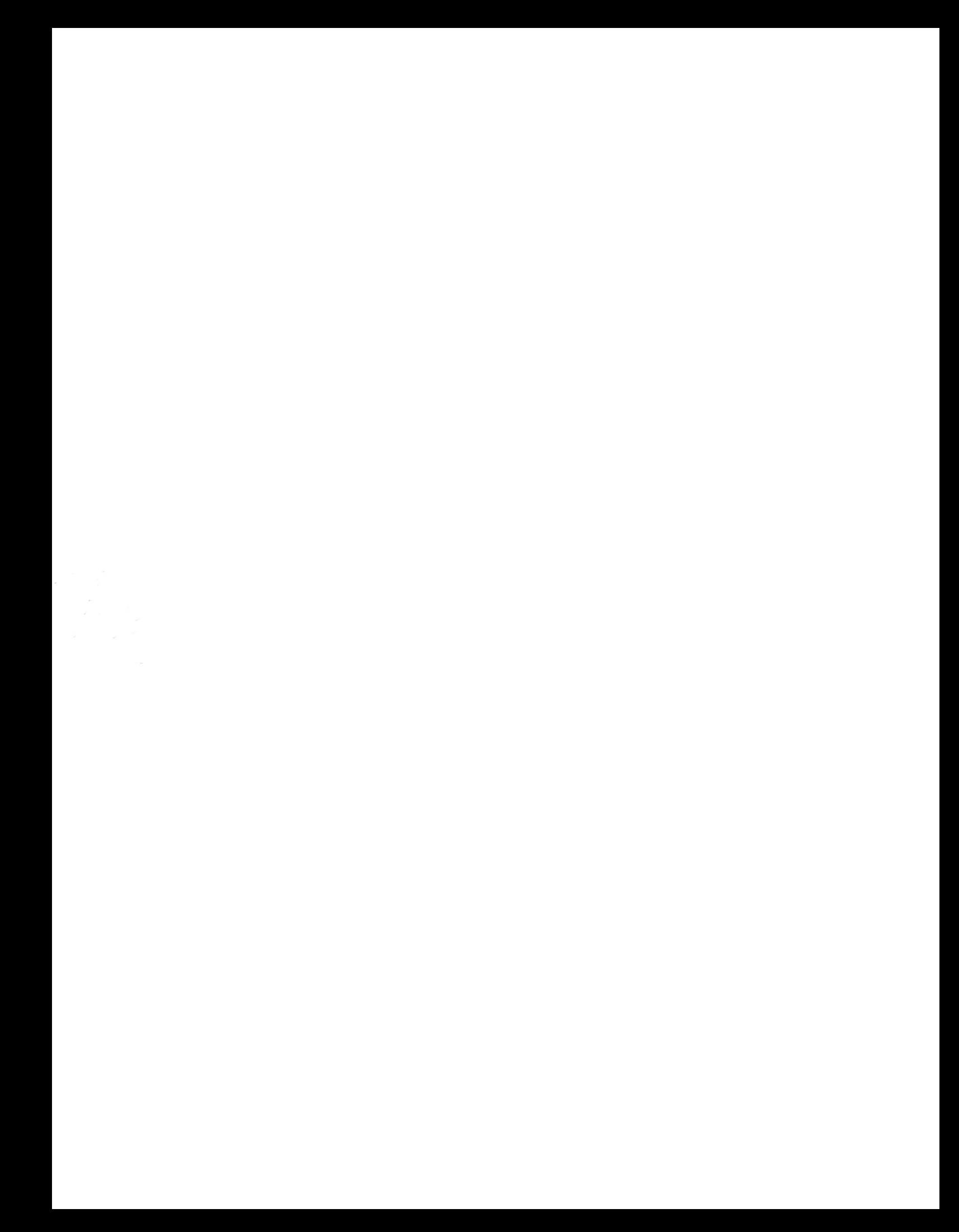